# **The Transfer To Rule**

This page contains instructions on how to set up the Transfer To rule.

- [Overview](#page-0-0)
- [Rule structure](#page-0-1)
- [Rule options](#page-0-2)

### <span id="page-0-0"></span>**Overview**

The Transfer To rule allows you to automatically transfer an incoming call to three possible destinations:

- another extension or public number
- your own Voicemail
- another extension's Voicemail

#### <span id="page-0-1"></span>Rule structure

The Transfer To rule structure is for Phone terminal extensions:

**<Transfer to> <transfer\_destination> <destination\_number>** and ring these for **<ring\_time>** seconds

when CallerID <callerID\_action> <number> and call is in time interval <time\_interval>

and extension status is **<extension\_status>** and call status was **<call\_status>**.

Before connecting the caller to destination, **<action>** for his name.

Also, **<permission>** public called destinations to transfer calls. **<call\_action>** extension **<current\_ext\_no>**.

Add in position **<rule\_position>**. Can be managed from the extension with keypad code **<key\_value>**. **<Follow/Do not follow>** other rules when call is not completed.

For all the other extension types, the Transfer To rule structure is simplified to:

**<Transfer to>** number(s) **<destination\_number>** and ring these for **<ring\_time>** seconds

when CallerID <callerID\_action> <number> and call is in time interval <time\_interval>.

Before connecting the caller to destination **<action>** for his name.

Also, **<permission>** public called destinations to transfer calls.

**<call\_action>** extension **<current\_ext\_no>**.

Add in position **<rule\_position>**. **<Follow/Do not follow>** other rules when call is not completed.

## <span id="page-0-2"></span>Rule options

This table contains the parameters required for setting up the Transfer To rule.

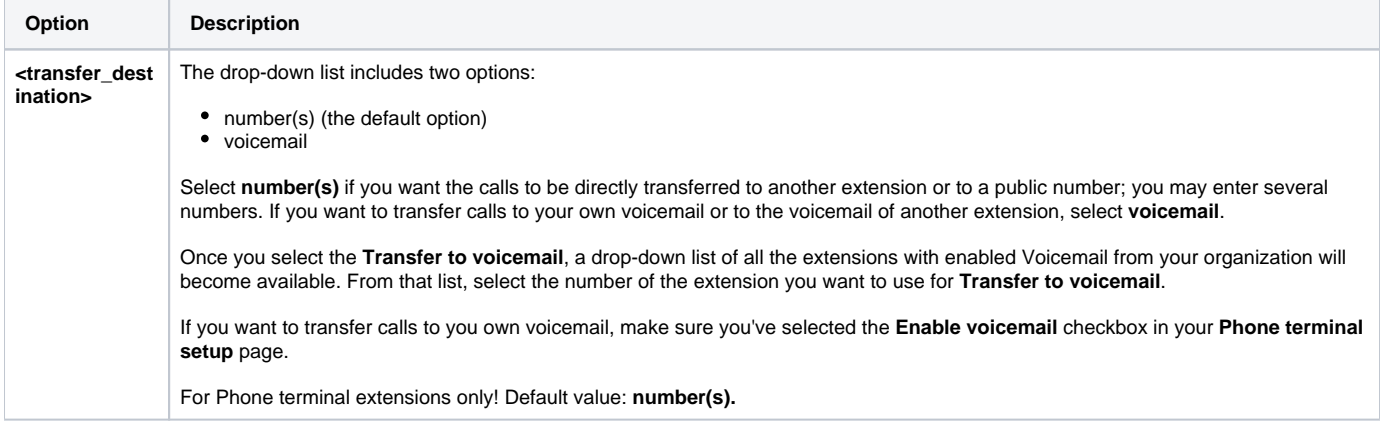

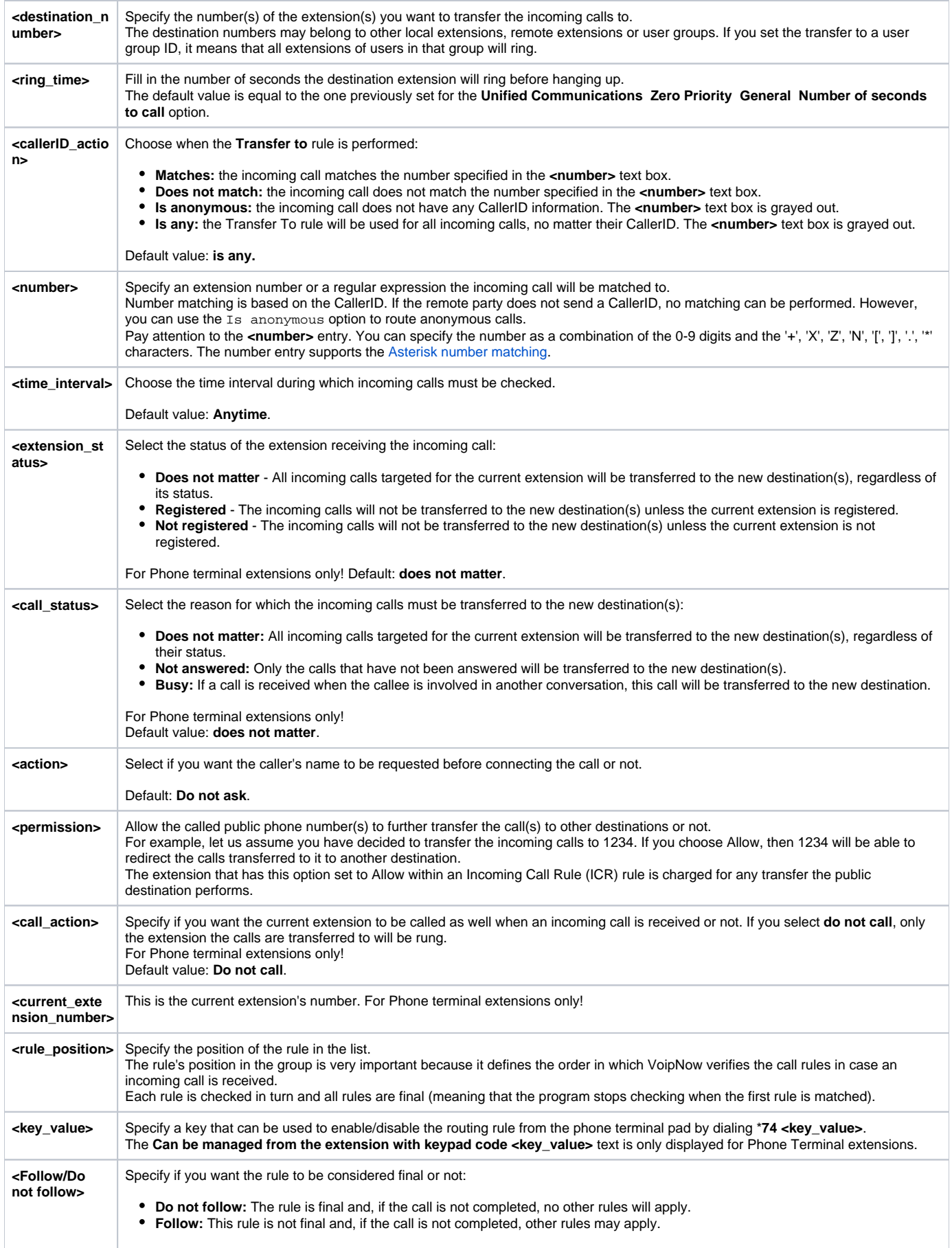

#### **Transfer calls to voicemail**

If you choose to transfer incoming calls to voicemail, the **<destination\_number> and ring these for <ring\_time> seconds** text will no longer be displayed.

Instead, you will be shown a drop-down list of all the extensions with enabled Voicemail from your organization. If you want to calls to be automatically transferred to your own voicemail, select your extension's number from that list. If you want to transfer calls to another extension's voicemail, select its number.

Also, the following lines will **not** be displayed:

Before connecting the caller to destination, **<action>** for his name.

Also, **<permission>** public called destinations to transfer calls. **<call\_action>** extension **<current\_ext\_no>**.

Related topics [The Set Call Priority rule](https://wiki.4psa.com/display/VNDOCS30/The+Set+Call+Priority+Rule)